# NFA032 : TP 4 (Objets partie 2 : création d'une classe, exceptions et méthodes statiques)

#### 5 mars 2019

## 1 Preliminaires ´

Lancez Eclipse et créez un nouveau projet de nom  $Tp4-032$ . Vous aurez besoin de la classe Compte utilisée lors d'un précédent Tp.

#### 2 Exercice 1 : méthodes statiques et non statiques dans la classe Compte

Allez dans la classe Compte et réalisez les modifications suivantes :

- 1. Ajoutez le mot-clé static dans l'entête de la méthode qetSolde(). Que se passe-t-il ? Expliquez la raison de ce problème et revenez à l'état du fichier avant cette modification.
- 2. Dans cette classe, ajoutez la méthode suivante. Que fait-elle ? Notez qu'il s'agit d'une méthode statique.

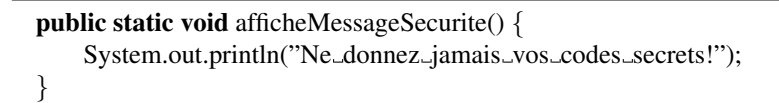

3. Modifiez la méthode  $\alpha$  fiche de votre classe comme ceci. S'agit-il d'une méthode statique ? Justifiez votre réponse. Comment se comportera cette méthode désormais ? Expliquez la syntaxe de l'appel au point 1.

```
public void affiche(){
  afficheMessageSecurite(); // 1
  System.out.println("Numero: .."+ numero);
  System.out.println("Solde: "+ solde);
  System.out.println();
}
```
4. Ajoutez dans votre paquetage la classe suivante pour tester les comptes et exécutez ce programme. Expliquez la syntaxe de l'appel fait au point 2.

```
public class TestMethStatiques {
  public static void main(String[] args) {
        // Appel à la méthode qui affiche les consignes de sécurité
        // Notez que cet appel est fait sans qu'il existe aucun objet Compte.
         Compte.afficheMessageSecurite(); // 2
```

```
Compte c1 = new Compte(1, 100.00);c1.affiche();
        // affiche(); // 3
 }
}
```
- 5. Enlevez les commentaires devant la ligne au point 3 ci-dessus : une erreur se produit. Expliquez pourquoi.
- 6. Enlevez le mot-clé static dans l'entête de la méthode afficheMessageSecurite() : une erreur se produit. Dans quel fichier ? Expliquez pourquoi.
- 7. Ajoutez cette nouvelle méthode statique dans la classe Compte. Elle lit au clavier les données d'un noveau compte à créer, puis renvoie en résultat l'objet compte correspondant. (a) Expliquez pourquoi cette methode est statique (en d'autre termes, pourquoi ce code compile) ; (b) ajoutez dans le main ´ donné plus haut un appel à cette méthode destiné à créer un deuxième compte à mettre dans une variable c2. Testez votre programme.

```
public static Compte SaisirCompte() {
        Terminal.ecrireString("Numero_du_nouveau_compte?..");
        int n = Terminal.lireInt();Terminal.ecrireString("Solde_initial_?_");
        double i= Terminal.lireDouble();
        return new Compte(n,i);
 }
```
# 3 Exercice 2

Dans cette exercice on abordera (sur plusieurs séances) les objets nécessaires pour une application qui gère le stock de livres en vente dans une librairie. Dans votre projet Tp4, créez un nouveau paquetage nommé *livres*. Dedans ajoutez une classe nommée Livre pour modéliser les livres de la librairie et une classe TesteLivres en respectant les consignes données plus bas.

- 1. Un livre possede un titre, un auteur, un prix (double) et un nombre d'exemplaires (int) en stock. ` Toutes les variables d'instance devront être private. Le prix et le nombre d'exemplaires d'un livre *ne devront jamais être négatifs.* Cette propriété *de cohérence de l'état interne* doit être garantie à tout moment pour un Livre (elle doit être *invariante*). Ainsi, le constructeur ne doit créer d'objets qui violent cette propriété et toute modification de l'état interne doit maintenir cette propriété.
- 2. Ajoutez un constructeur pour initialiser toutes les variables. Votre constructeur doit lever IllegalArgumentException en cas de valeurs incoherentes pour l'initialisation (voir point ´ précédent).
- 3. Ajoutez des méthodes accesseurs et une méthode pour afficher les données d'un livre.
- 4. Ajoutez une méthode pour modifier le prix d'un livre. Attention à ne pas rendre l'état interne  $inohérent.$
- 5. Ajoutez et complétez le code pour ces deux méthodes, dont on vous donne les entêtes et une description du comportement attendu. Vous devrez déclarer l'exceptions NbExemplairesInsuffisant dérivée de RuntimeException. Déclarez-là dans un nouveau fichier.

```
1 /∗∗
2 ∗ Ajoute n au nombre d'exemplaires de ce livre.
3 ∗ @throws IllegalArgumentException si n est negatif. ´
4 ∗/
5 public void ajoutExemplaires(int n) {
6 // completer
7 }
8 /∗∗
9 ∗ Substrait n au nombre d'exemplaires de ce livre si le nombre courant
10 ∗ est superieur ou egal a n et reourne le prix a payer pour n exemplaires.
11 ∗ @throws IllegalArgumentException si n est negatif. ´
12 ∗ @throws NbExemplairesInsuffisant si le nombre courant est plus petit que n.
13 ∗/
14 public double retireExemplaires(int n) {
15 // completer
16 }
```
6. Ajoutez dans ce paquetage une classe TesteLivres avec le code suivant. Assurez vous qu'il compile avant de rendre votre devoir !

```
1 public class TestLivres {
2 public static void main(String[] args) {
3 Livre b1 = new Livre("Richard_Russo", "Le_déclin_de_l'empire_Whiting", 18.5, 3);
4 b1.affiche();
5 String a = b1.getAuteur;
6 b1.ajoutExemplaires(4);
7 b1.affiche();
8 System.out.println(b1.retireExemplaires(2));
9 b1.affiche();
10 System.out.println(b1.retireExemplaires(10));
11 b1.affiche();
12 }
13 }
```
- 7. Ajoutez du code dans ce main permettant de declarer un tableau de 5 livres que vous devez initialiser ´ en interrogeant l'utilisateur. Pour ce faire vous devez au prealable ajouter dans la classe Livre une ´ méthode statique de même esprit que saisirLivre() de l'exercice 1. Vous l'utiliserez ensuite pour lire les données d'un livre et le créer. N'oubliez pas que la création d'un livre peut échouer, vous devez donc traiter cette éventualité : ce sera à la méthode qui appelle saisirCompte() de traiter les échecs.
- 8. Dans votre classe TesteLivre ajoutez une méthode statique retireDeTableau qui étant donné un tableau de livres, un titre, un nom d'auteur et une quantité n, retourne le prix à payer pour n exemplaires de cet ouvrage s'il existe en quantite suffisante dans le tableau. Le tableau devra ´ être modifié en retirant le nombre d'exemplaires demandé. Si le livre n'existe pas ou s'il n'y a pas assez d'exemplaires, votre méthode doit lèver des exceptions.
- 9. Ajoutez dans votre méthode main du code pour lire un titre, auteur et quantité n, et afficher ensuite le prix à payer si le le livre existe dans votre tableau. Vous devrez utilisez la méthode retireDeTableau et gèrer les exceptions éventuellement lévées.
- 10. Vous finirez votre main par l'affichage de tous les livres du tableau une fois le livre retire.´

### Important

L'exercice 2 est votre premier travail de conception objet. Il est essentiel pour vous preparer au projet. Il ´ est long et peut vous sembler complexe : il sera probablement nécessaire de continuer à la maison. Perséverez et surtout posez des questions (pendant les séances de Tp) si vous êtez bloqués. Attention :nous ne sommes pas en FOD, donc, pas d'aide au travail par e-mail...